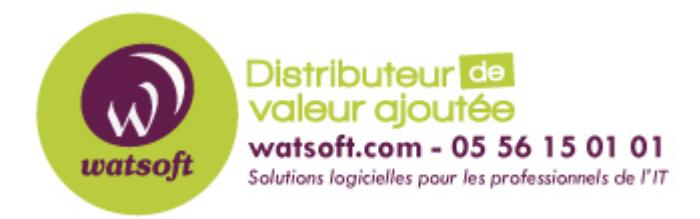

[Portail](https://watsoft.deskpro.com/) > [Base de connaissances](https://watsoft.deskpro.com/kb) > [IT Glue](https://watsoft.deskpro.com/kb/it-glue) > [Comment intégrer un .PDF dans un document](https://watsoft.deskpro.com/kb/articles/comment-int-grer-un-pdf-dans-un-document-it-glue) [IT Glue ?](https://watsoft.deskpro.com/kb/articles/comment-int-grer-un-pdf-dans-un-document-it-glue)

Comment intégrer un .PDF dans un document IT Glue ?

Maxime - 2020-02-17 - dans [IT Glue](https://watsoft.deskpro.com/kb/it-glue)

Pour incorporer un document .PDF dans un document IT Glue, voici ce qu'il faut faire pour y parvenir.

1. Il faut créer un nouveau document et ajouter le fichier .PDF en tant que pièce jointe du document

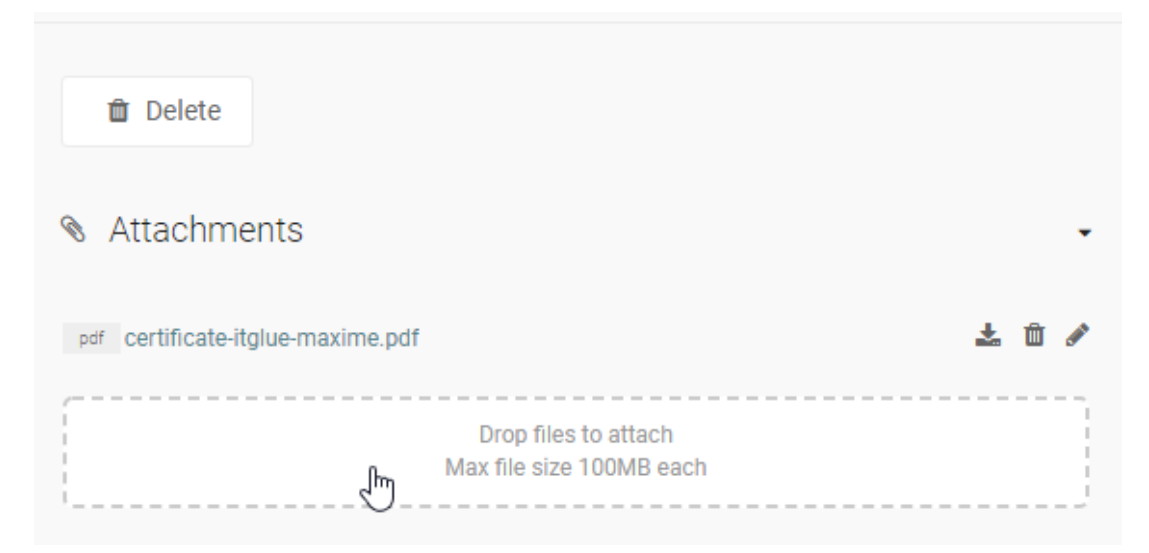

2. Copier l'URL du fichier .PDF en faisant un clic-droit dessus puis "Copier l'adresse du lien"

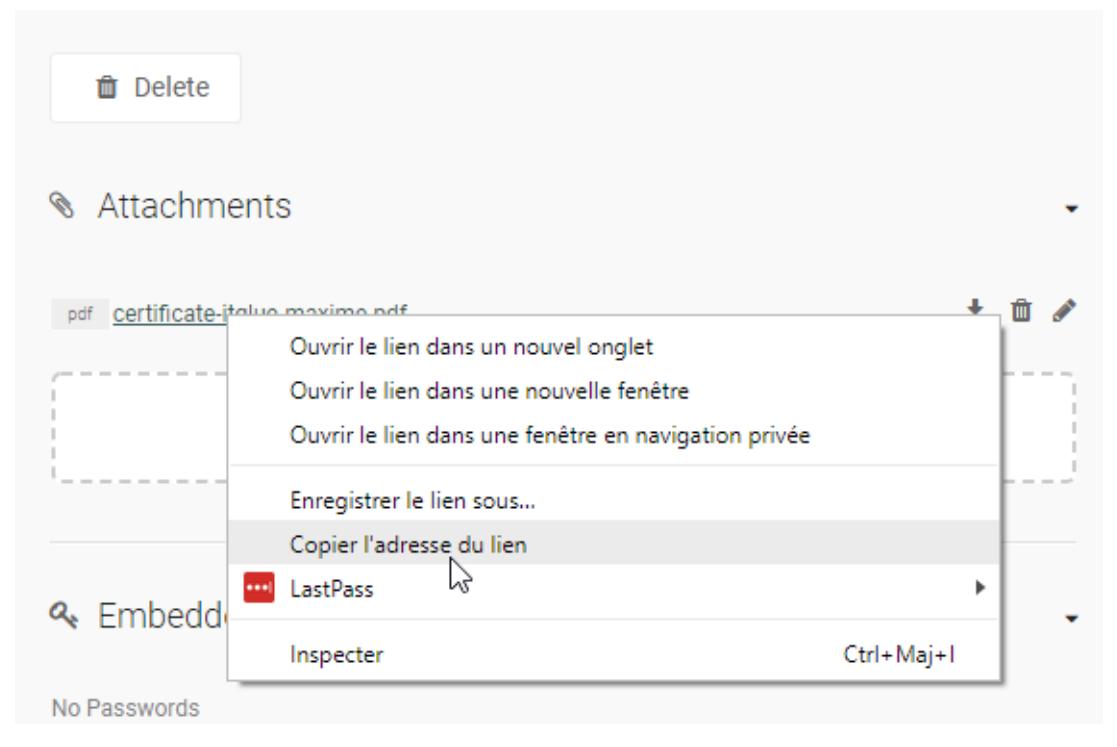

3. Créez un nouveau bloc de texte dans votre document et choississez l'option "Embedded media".

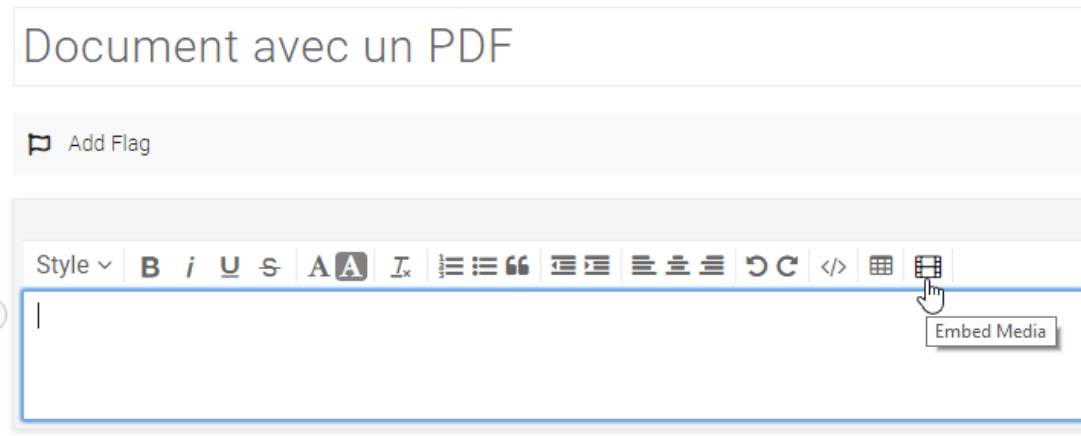

4. Copiez le code HTML de la manière suivant en remplaçant l'URL de l'exemple ci-dessous par celle de votre document.

```
<iframe
src="https://mycompany.itglue.com/attachments/1184302?preview=1"
width="100%" height="900px" frameborder="0"></iframe>
```
5. Puis, une fois le code copié et adapté, cliquez sur la coche de validation pour appliquer l'intégration du média embarqué.

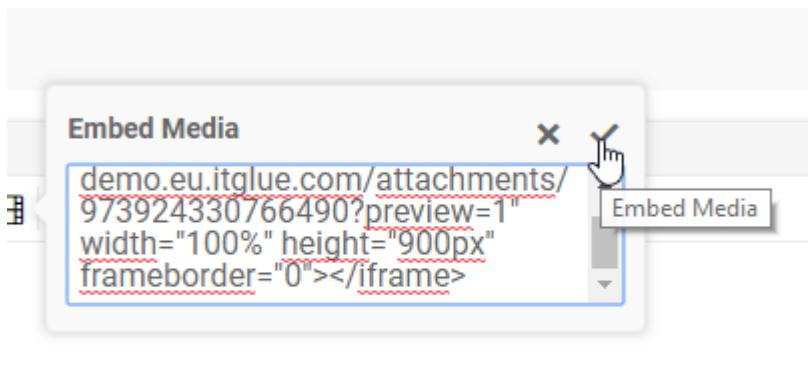

6. Publiez le document puis consulter le. Votre fichier .PDF est à présent intégré dans votre document ITGlue.

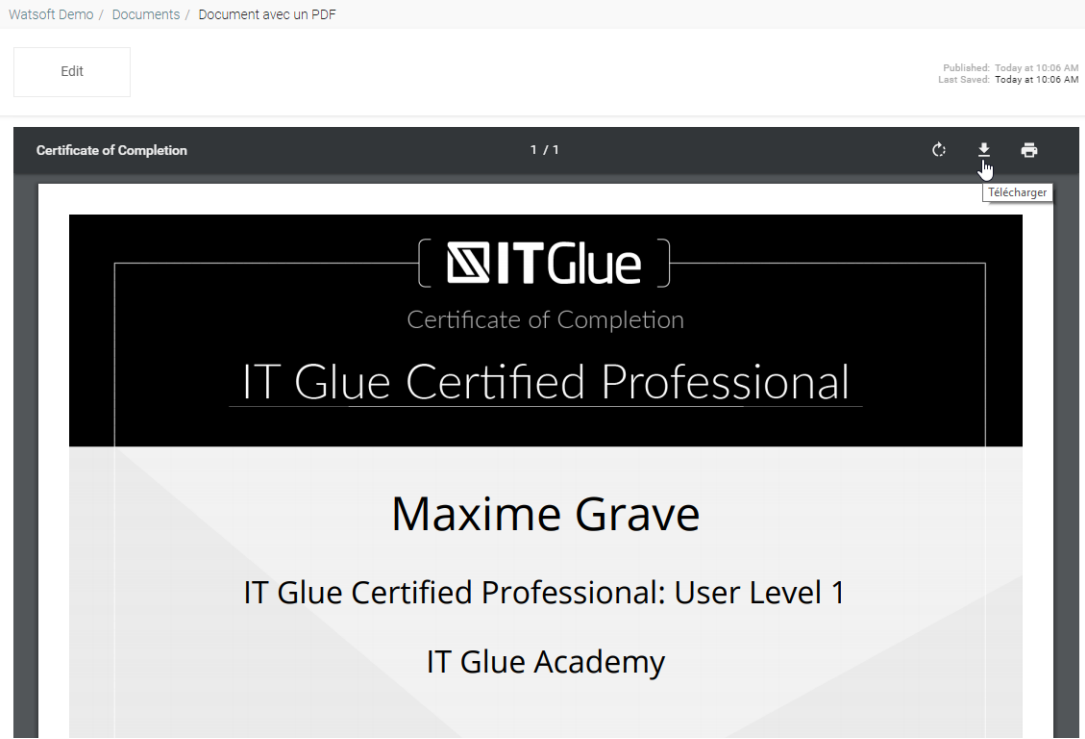